## Information Only Service Note

Supersedes: NONE

E8257D Analog Signal Generator

ALL

**The Problem** – Unsuccessful firmware upgrade using the Firmware Upgrade Assistant in IP address connection

Parts Required: NONE

ADMINISTRATIVE INFORMATION

[]] Calibration RequiredX Calibration NOT Required

PRODUCT LINE: 15 AUTHOR: PY

ADDITIONAL INFORMATION:

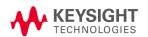

© Keysight Technologies 2015-2023 Information Only Service Note Version 1.3 | April 25, 2023| Page **1** of **3** 

## Situation:

Unsuccessful firmware upgrade on the instrument you are trying to upgrade when using the Firmware Upgrade Assistant (FUA) by IP connectivity.

## Solution/Action:

When you encounter this, first check if there's any anti-virus program enabled on the pc. You may refer to Service Note, E8257D-33 for further detail on how to disable it to perform the firmware upgrade.

If it doesn't work, you can follow the below steps: -

a. Go to Utility > GPIB/RS-232 LAN > LAN setup and that the LAN Config is set to DHCP. Copy down the IP Address, Subnet Mask and Default Gateway.

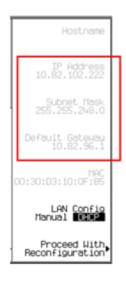

b. Press LAN config to change it to Manual and enter the 3 items (IP Address, Subnet Mask and Default Gateway) from the DHCP mode to the Manual mode.

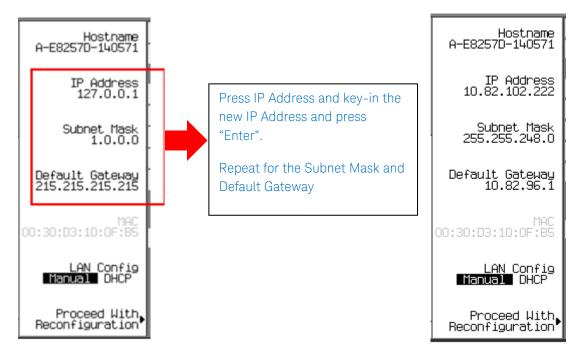

- c. Once done, press "Proceed With Reconfiguration".
- d. Re-open the Firmware Upgrade Assistant and restart the firmware upgrade.

## **Revision History:**

| Date        | Service<br>Note<br>Revision | Author       | Reason for Change |
|-------------|-----------------------------|--------------|-------------------|
| 25 Apr 2023 | 01                          | Petrina Yong | As Published      |
|             |                             |              |                   |